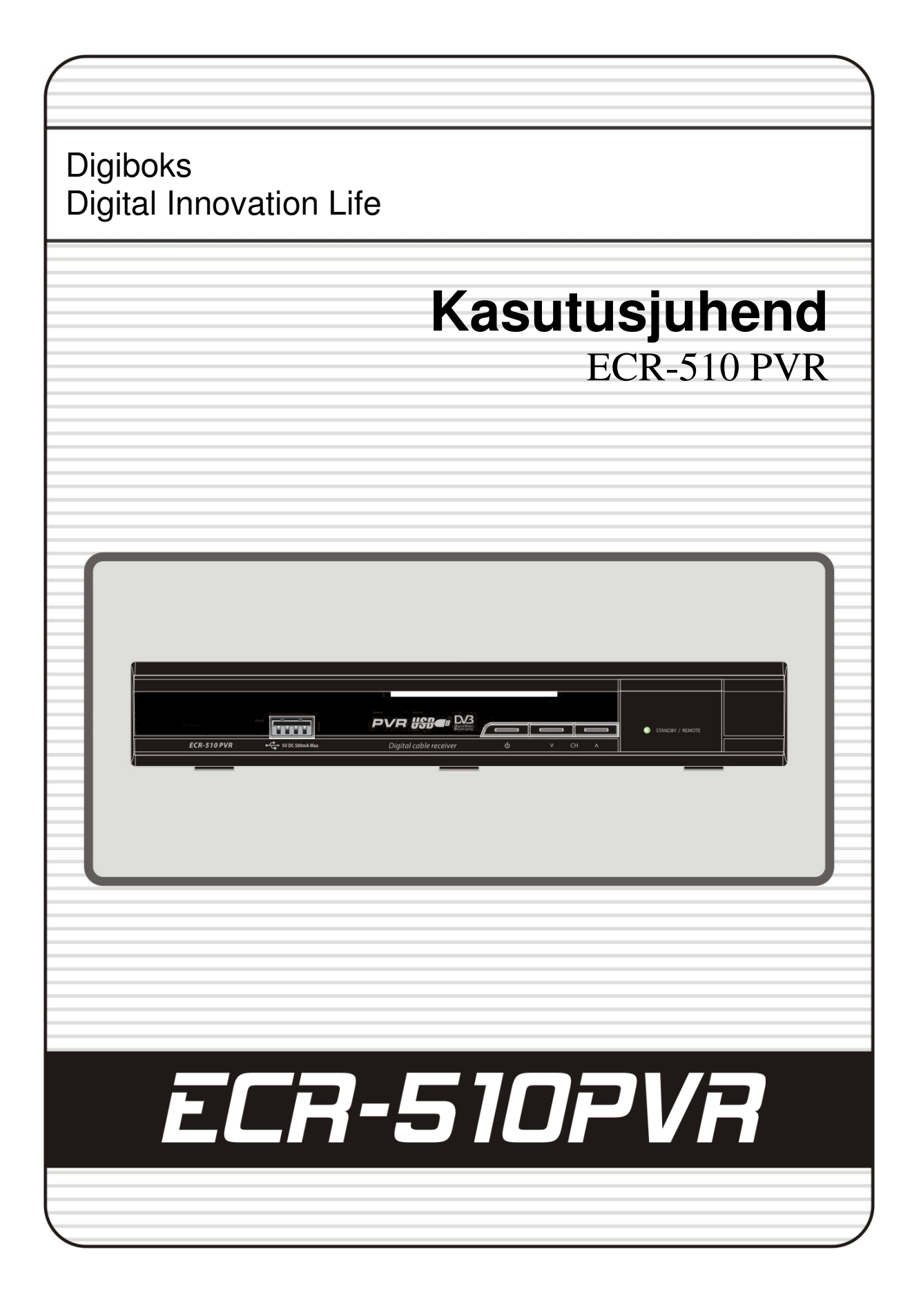

# **Sisukord**

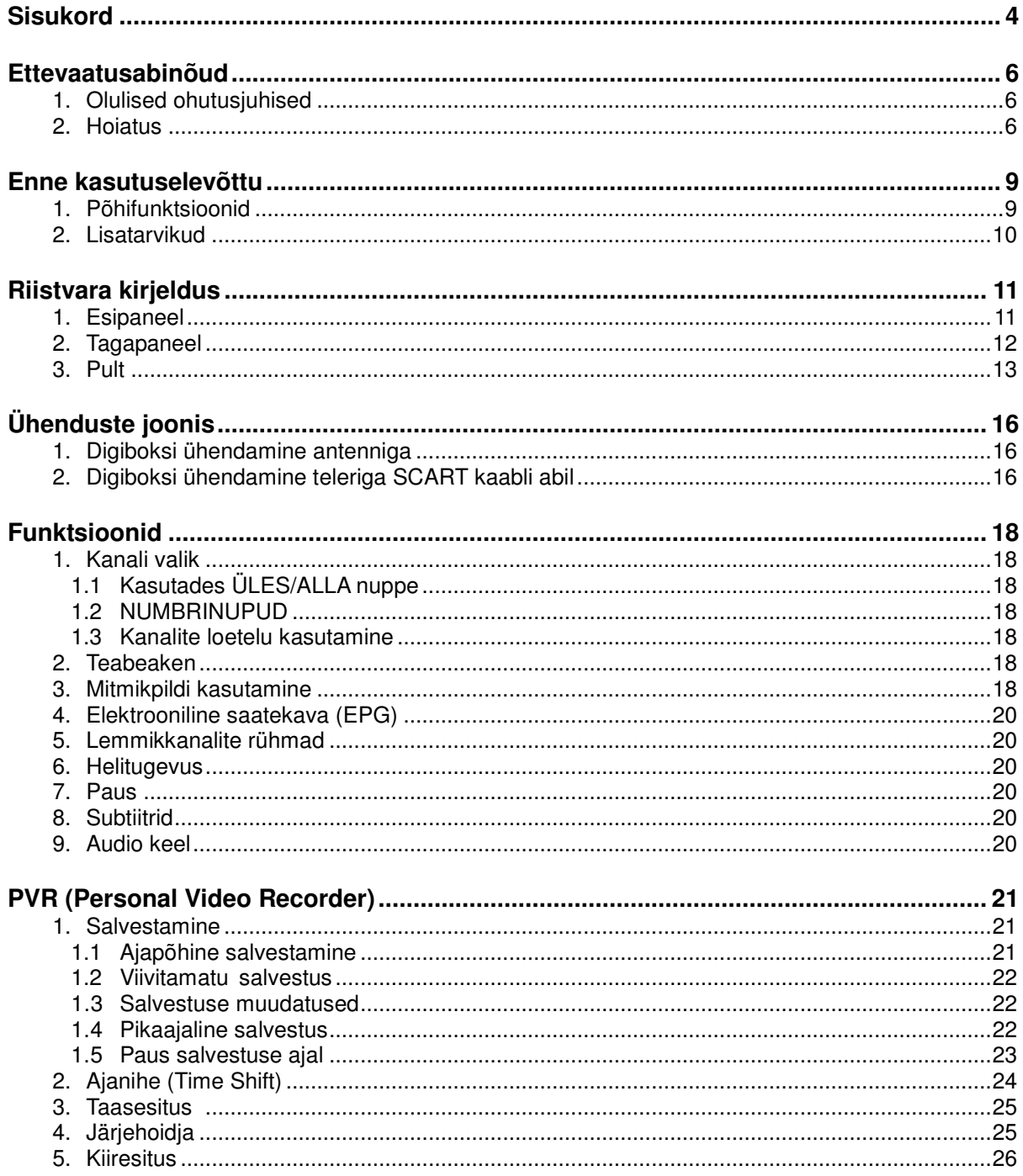

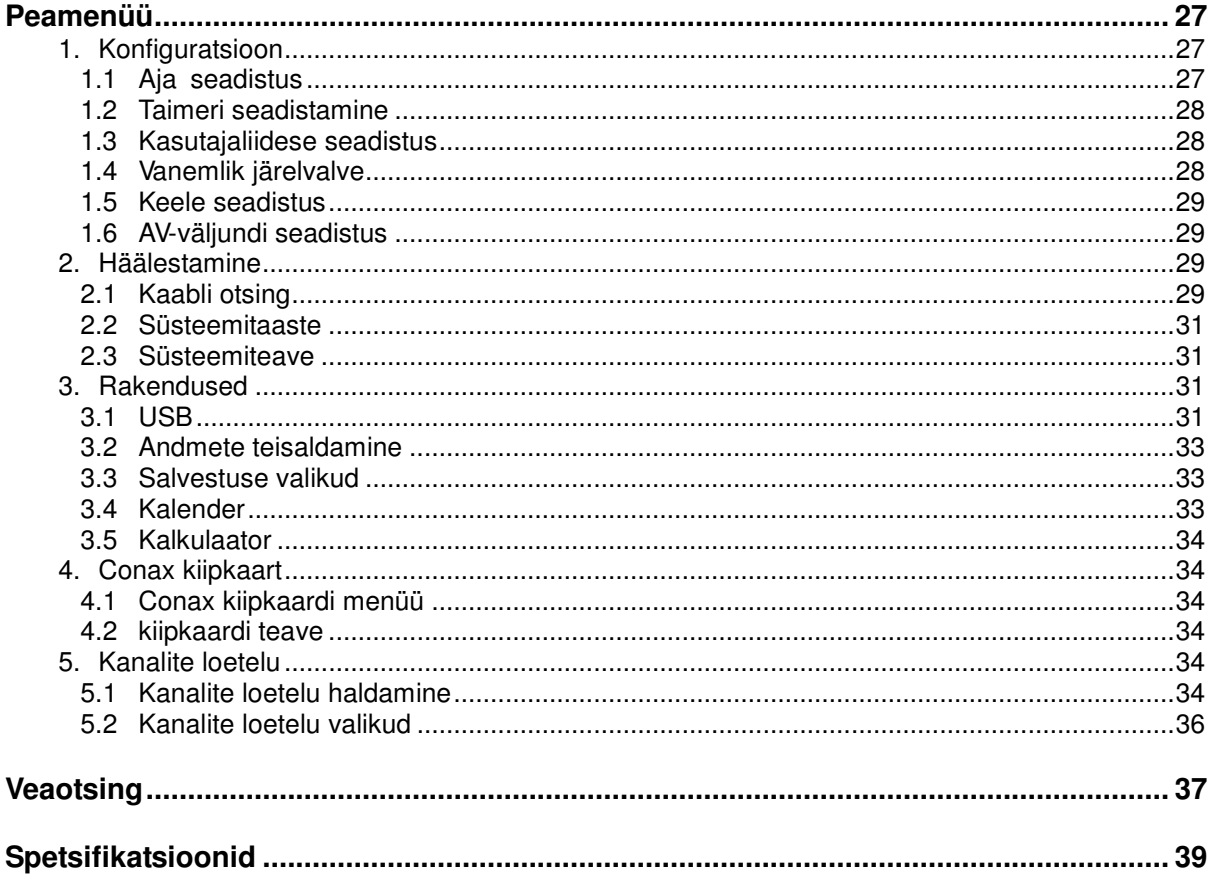

# **Ettevaatusabinõud**

## **1. Olulised ohutusjuhised**

- Lugege käesolevaid juhiseid. Säilitage käesolevad juhised. Pange tähele kõiki hoiatusi. Järgige kõiki juhiseid.
- Ärge kasutage seadet vee läheduses. Puhastage vaid kuiva lapiga.
- Ärge katke ventilatsiooniavasid kinni. Paigaldage vastavalt tootja juhistele.
- Ärge paigaldage soojusallikate, näiteks radiaatorite, radiaatorivõrede, pliitide ega teiste sooja eritavate seadmete (kaasa arvatud võimendid) lähedale.
- Ärge ületage polariseerutud või maandatud pistiku ohutuseesmärke. Polariseeritud pistikul on kaks kontakti, millest üks on laiem kui teine. Maandusega pistikul on kaks kontakti ning kolmas on maandus. Laiem või kolmas kontakt on lisatud Teie ohutuse tagamiseks. Kui pistik ei sobi Teie pistikupessa, konsulteerige vananenud pistikupesa väljavahetamiseks elektrikuga.
- Vältige elektrijuhtme peale astumist ja selle pigistamist, eriti pistikute ja pistikupesade juurest ning seadme juhtme väljumiskohast. Kasutage ainult tootja lubatud lisaseadmeid.
- Kasutage ainult tootja lubatud või koos seadmega müüdavat liikumisalust, statiivi, alust, kronsteini või lauda. Liikumisaluse kasutamisel tuleb liikumisaluse/seadme liigutamisel olla ettevaatlik, et vältida ümberminemisest tingitud kahjustusi.

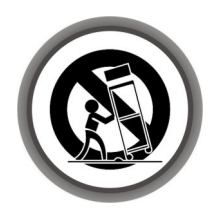

- Tõmmake seade äikese ajal pistikupesast välja ning tehke seda ka siis, kui Te ei kavatse seadet pikema aja jooksul kasutada.
- Kõik remonditööd laske teha kvalifitseeritud spetsialistidel. Remont on vajalik, kui seade on viga saanud, näiteks elektrijuhe on või pistik on kahjustatud, seadmesse on läinud vett või on sinna kukkunud esemeid, seade on jäänud vihma kätte või kahjustunud niiskuse tõttu, seade ei tööta korralikult või on maha kukkunud.

#### *HOIATUS : TULEKAHJU VÕI ELEKTRILÖÖGI VÄLTIMISEKS EI TOHI SEADE KOKKU PUUTUDA VIHMA EGA NIISKUSEGA.*

## **2. Hoiatus**

- HOOLDUSJUHISED ON ETTE NÄHTUD KASUTAMISEKS KVALIFITSEERITUD HOOLDUSTÖÖTAJATELE. ELEKTRILÖÖGIOHU VÄLTIMISEKS TEOSTAGE AINULT KASUTUSJUHENDIS TOODUD PARANDUSTÖID, KUI TEIL PUUDUVAD OSKUSED MUUDE TÖÖDE TEOSTAMISEKS.
- Seadmele ei tohi tilgutada ega pritsida vett. Seadmele ei tohi asetada vedelikega täidetud anumaid, näiteks vaase.
- Toitekaablit kasutatakse lahtiühendamise eesmärgil ning seda peaks olema võimalik igal ajal kasutada.

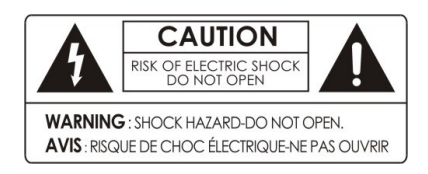

ELEKTRILÖÖGIOHU VÄHENDAMISEKS ÄRGE EEMALDAGE KAANT (EGA TAGAPANEELI). SEADME SEES EI OLE OSI, MIDA KASUTAJA SAAB PARANDADA. REMONTI VÕIB TEOSTADA AINULT KVALIFITSEERITUD HOOLDUSTÖÖTAJA.

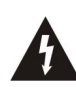

Sümbol, mis kujutab välgunoolt võrdkülgse kolmnurga sees, viitab seadmesisesele isoleerimata .ohtlikule pingele," mis võib põhjustada inimesele ohtliku elektrilöögi

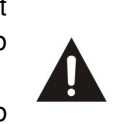

Sümbol, mis kujutab hüüumärki võrdkülgse kolmnurga sees, viitab seadmega kaasasolevatele olulistele kasutus- ja hooldusjuhenditele.

## **Enne kasutuselevõttu**

### **1. Põhifunktsioonid**

- **Digiboks koos kaardilugejaga with 1 Card Reader**
- **Ajanihkega (Time Shifting) salvestamine väliste USB 2.0 seadmetega (kuni 2 tundi)**
- **Salvestamine ja taasesitus väliste USB 2.0 seadmetega**
- **Saadete salvestamine elektroonilise saatekava alusel**
- **Salvestamine ja ajanihkega (Time Shifting) salvestamine üheaegselt**
- **Salvestamine ja taasesitus üheaegselt**
- **Tarkvarauuendus läbi USB**
- **USB 2.0 tugi (MP3 mängija & JPEG galerii)**
- MPEG-II, digitaalne ja täielikult ühilduv DVB-ga
- EPG tugi
- 65535 värvi ning täisresolutsiooniga ekraanikuva
- Lemmikkanalite rühmad
- Võimas kanalihaldus (lemmikkanalite valik, kanalite lukustamine, vahelejätmine, järjestuse muutmine ja kustutamine
- Mitmekeelne ekraanikuva ja menüü
- Teletekst
- $\checkmark$  Maksimaalselt 10 000 programmeeritavat kanalit
- $\checkmark$  Mitmikpildi kuvamine
- Vanemlik järelvalve / süsteemilukk / häälestuslukk
- CVBS, RGB video ja audio väljund TV SCART-liidese kaudu

## **2. Lisatarvikud**

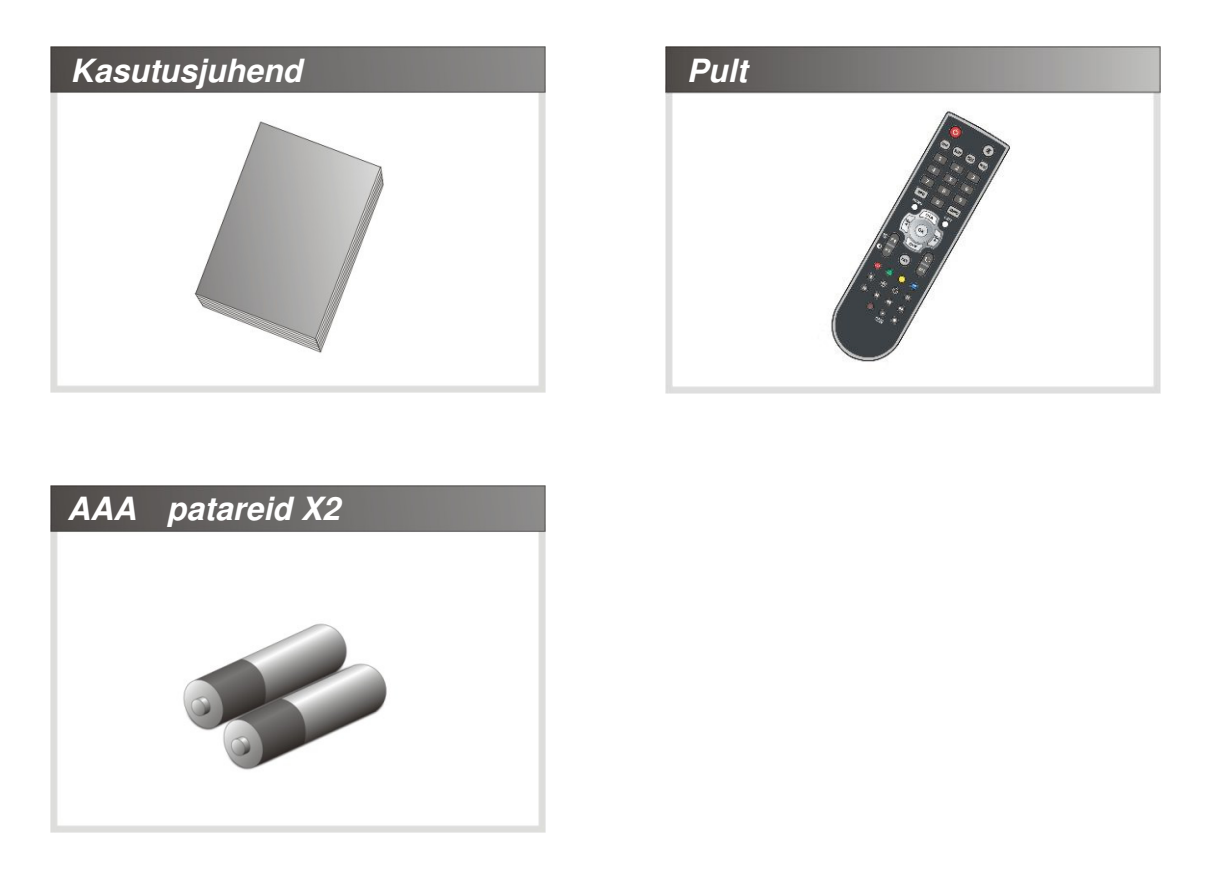

*MÄRKUS : Kui mõni loetletud lisatarvikutest puudub, pöörduge müügiesindusse, kust Te seadme ostsite.* 

# **Riistvara kirjeldus**

## **1. Esipaneel**

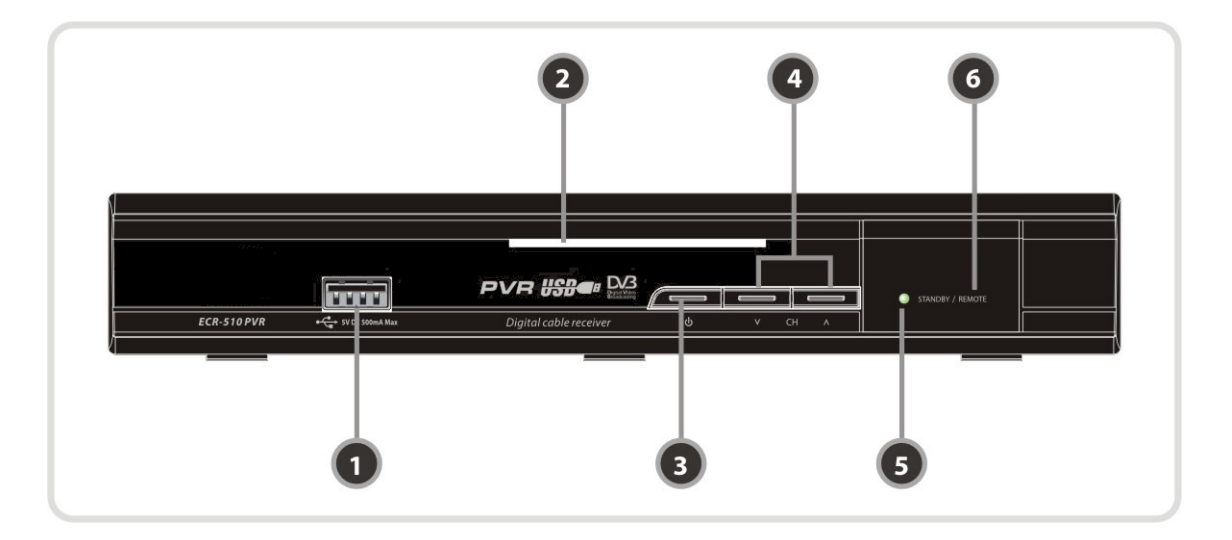

- **1. USB :** Välise USV seadme ühendamiseks.
- **2. Conax kaardi lugeja :** Krüpteeritud kanalite vaatamiseks on vajalik siia sisestada kaart
- **3. Käivitusnupp :**  vajutage ümberlülitamiseks ooterežiimi (STANDBY) ja käivitusrežiimi (POWER ON) vahel.
- **4. Kanalivahetusnupud:**  kanali vahetamiseks tavarežiimis / menüüs esiletõstetud riba liigutamine üles/alla..
- **5. Ootereziimi indikaator / REMOTE Indication LED( RED / GREEN ):**  PUNANE LED põleb siis, kui seade on ooterežiimil / ROHELINE LED vilgub kaugjuhtimispuldi kasutamisel.
- **6. Sensor :**  Võtab vastu puldi poolt saadetud signaalid

## **2. Tagapaneel**

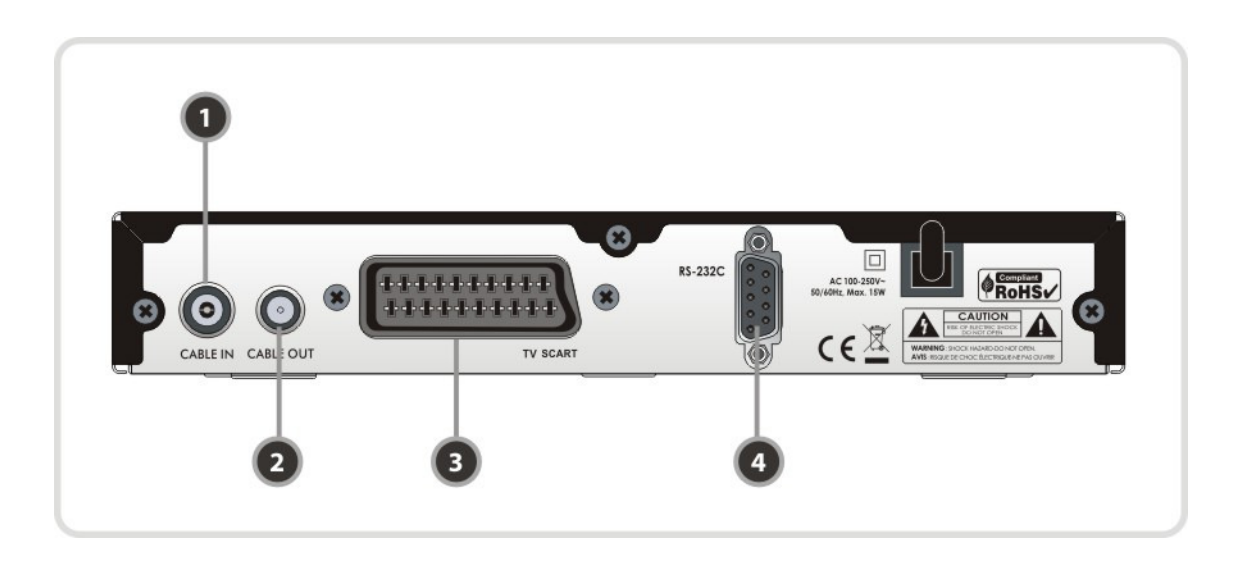

- **1. CABLE IN :** ühendamiseks CATV-antenniga.
- **2. CABLE OUT :** ühendamiseks teleri või videomaki RF-sisendiga.
- **3. TV SCART:** ühendamiseks SCART-kaabli abil teleriga
- 4. **RS-232C :** ühendamiseks arvutiga.

## **3. Pult**

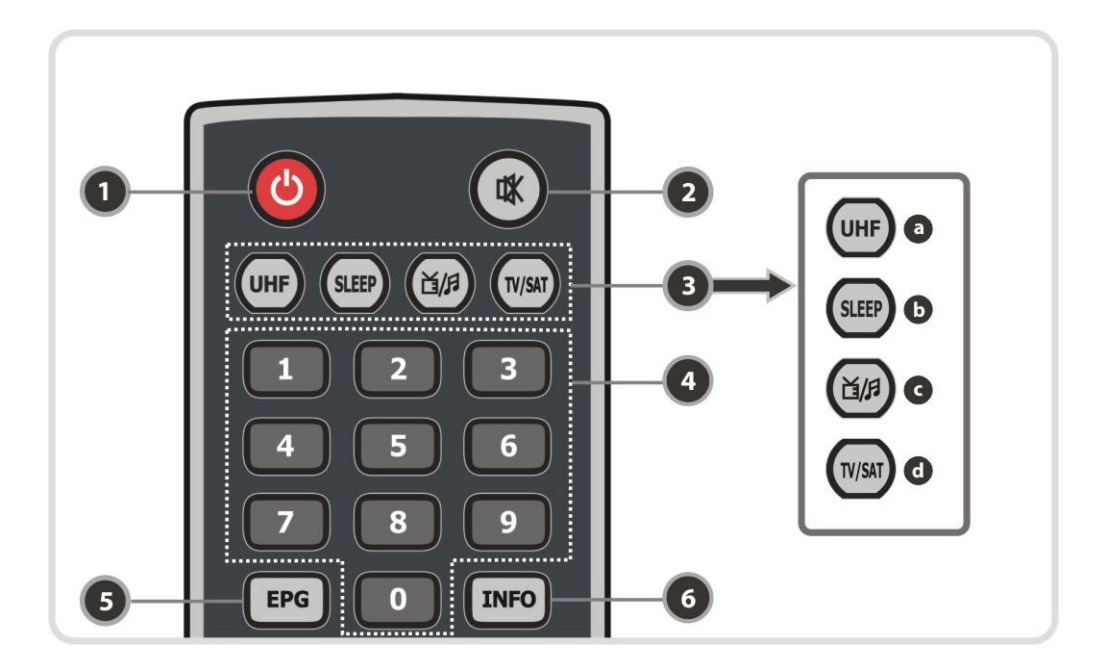

- **1. KÄIVITUSNUPP :** lülitab digiboksi sisse/välja.
- **2. HÄÄLETU REZIIM :** Lülitab heli sisse/välja.
- **3. OLEKUD : UHF :** võimaldab seadistada UHF-kanalit **SLEEP :** võimaldab seadistada automaatset väljalülitust (Sleep Timer). **TV/RADIO :** võimaldab vaadata telerit või kuulata raadiot.
	- **TV/STB :** võimaldab valida TV väljundit kaablisisendi (digiboksi režiim) ja UHF/VHF antennisisendi (TV-režiim) vahel
- **4. NUMBRINUPUD** : võimaldavad teha numbrilisi toiminguid ja kanalite numbreid otse valida.
- **5. EPG (elektrooniline saatekava) :** kuvab teleri või raadio saatekava.
- **6. INFO :** annab teavet saate kohta. Veel kord vajutades kuvatakse üksikasjalikum infokast.

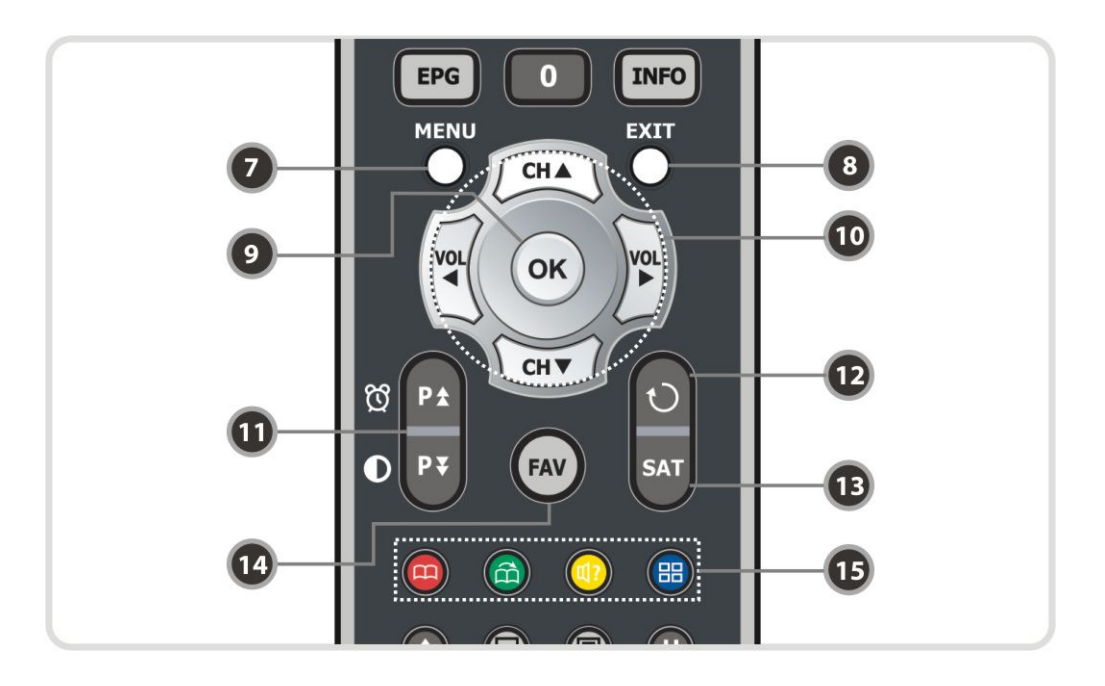

- **7. MENU (MENÜÜ)** : peamenüüsse või eelmisesse menüüsse sisenemiseks.
- **8. EXIT (VÄLJU)** : menüüst või hüpikaknast väljumiseks.
- **9. OK** : näitab kanalite loetelu menüüvälises režiimis ja võimaldab valida menüüosa või kinnitada valikut menüürežiimis.
- **10. NOOLENUPUD** : võimaldavad valida esiletõstetud riba menüüvalikute tegemiseks. Noolenuppude abil saab valida kanaleid (ULES/ALLA) või tegemiseks. Noolenuppude abil saab valida kanaleid **(ÜLES/ALLA)** või muuta helitugevust **(VASAKULE/PAREMALE).**
- **11. PLK ÜLES/ALLA :** võimaldab liikuda järgmisele või eelmisele leheküljele, kui on võimalik valida mitme lehekülje vahel. LK ÜLES nuppu saab lisaks kasutada kiirklahvina ajahalduse menüüsse liikumiseks . LK ALLA nuppu saab kasutada kiirklahvina liikumiseks pildiseadistuse aknasse.
- **12. EELMINE KANAL :** võimaldab tagasi pöörduda eelmise kanali juurde.
- **13. SAT :** Gruppide valik
- **14. FAV :** võimaldab muuta lemmikkanalite rühmi.
- **15. VÄRVILISED navigatsiooninupud** : nuppudel on menüüs erinevad funktsioonid. **PUNANE**  nupp on mõeldud olemasoleva valiku lisamiseks järjehoidjana või selle kustutamiseks. **ROHELINE** nupp on mõeldud liikumiseks järgmise järjehoidja juurde. **SINISE** nupu abil saab kuvada mitmikpilte.

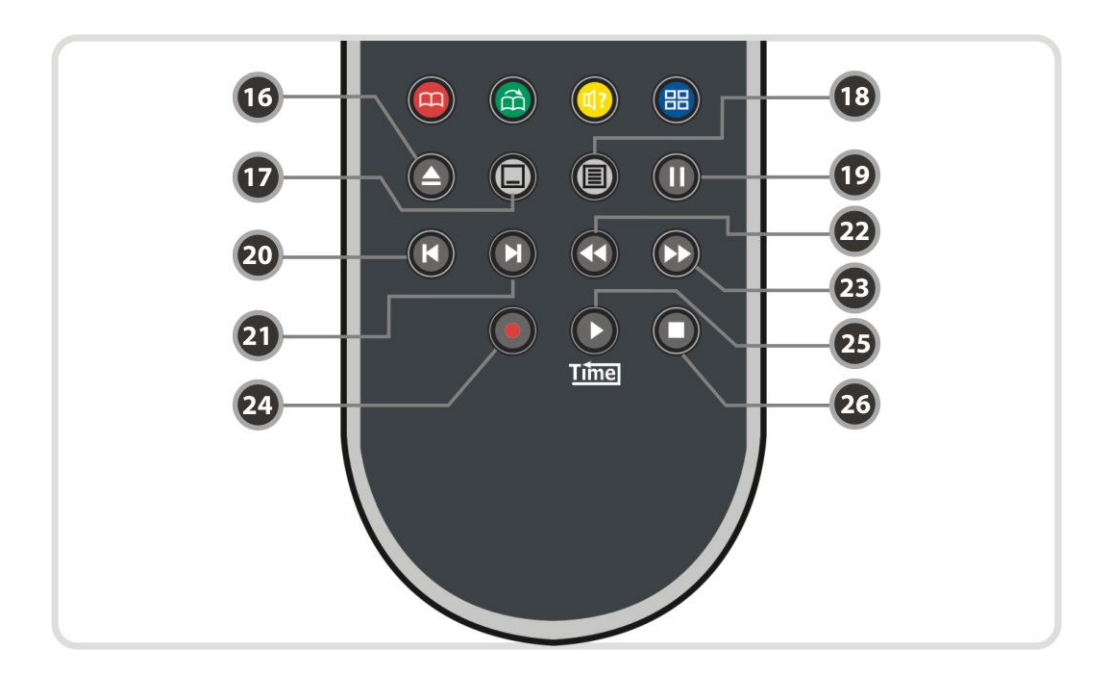

- **16. ESITUSE LOETELU** : salvestatud kanalite loetelu kuvamiseks
- **17. SUBTIIITRID** : subtiitrite kuvamiseks eri keeltes.
- **18. TELETEKST** : digitaalse teleteksti vaatamiseks.
- **19. PAUS** : nupp on mõeldud video peatamiseks. Vajutage veel kord, et videot edasi vaadata.
- **20. EELMINE FAIL** : eelmise MP3-faili mängimiseks MP3-esituse režiimis.
- **21. JÄRGMINE FAIL :** järgmise MP3-faili mängimiseks MP3-esituse režiimis
- **22. TAGASIKERIMINE** : tagasikerimine toimub koos progressiriba kuvamisega. Käivitab taasesituse kerimise tagasi. Võimaldab muuta taasesituse tagasikerimise kiirust.
- **23. KIIRKERIMINE EDASI** : alustab kiirkerimist või kiirendatud taasesitust. Võimaldab muuta taasesituse edasisuunas kiirkerimise kiirust.
- **24. SALVESTUS** : alustab salvestamist.
- **25. ESITUS :** kuvab taasesituse progressiriba, kui progressiriba ei ole kuvatud. Käivitab taasesituse tavakiirusel. Asendab kiiresituse režiimi tavakiirusel esitusega.
- **26. STOP :** To stop time shifting, play back or recording.

*Märkus : Patareide paigaldamisel veenduge, et polaarsus (+/-) on õige* 

# **Ühenduste joonis**

## **1. Digiboksi ühendamine antenniga**

Ühendage CATV-antenni kaabel CABLE IN-pistikupesaga.

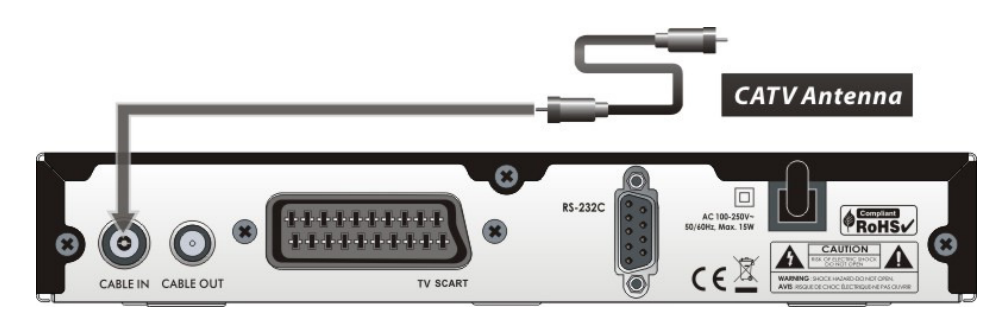

## **2. Digiboksi ühendamine teleriga SCART kaabli abil**

- Ühendage antennikaabel digiboksiga, vt ülaltoodud osa, 1. Digiboksi ühendamine antenniga.
- Ühendage SCART juhe vastava pesaga digiboksil ja teleril

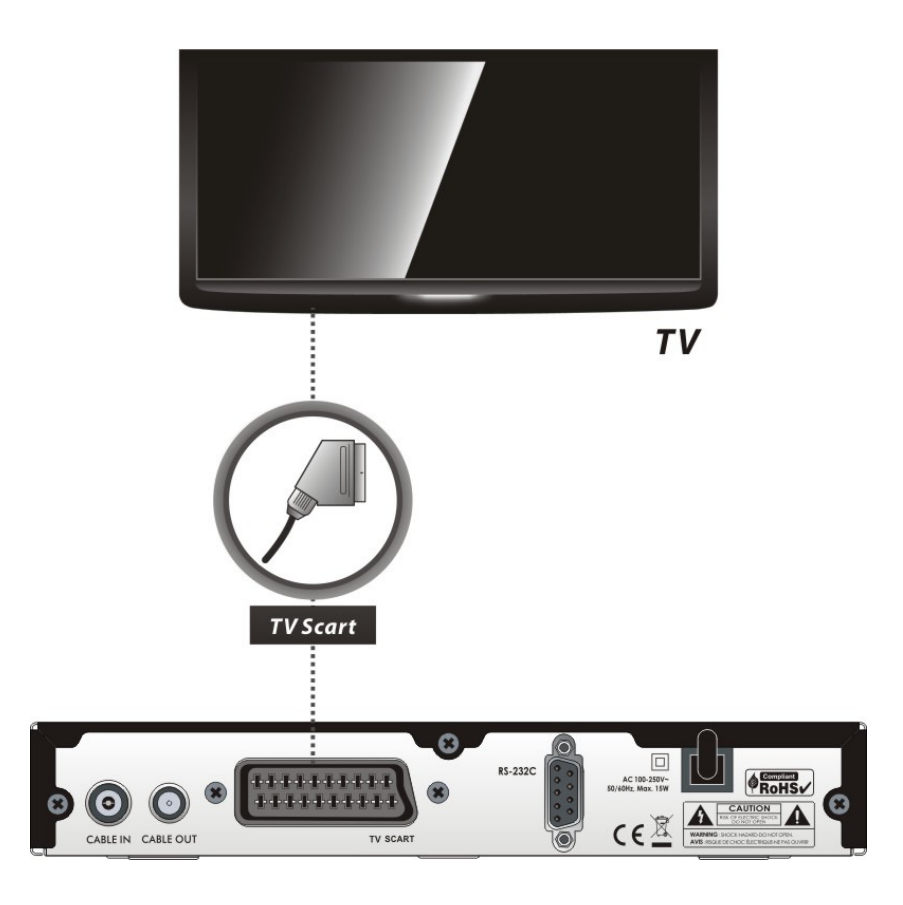

## **Funktsioonid**

## **1. Kanali valik**

Soovitud kanaleid saate valida alltoodud viisil:

### **1.1 Kasutades ÜLES/ALLA nuppe**

Kanalite vahel saate liikuda **ÜLES/ALLA** nuppude abil. **ÜLES (ALLA)** nuppu vajutades vahetub ekraanil kuvatav kanal (eelmise) kanaliga. Vajutage **ÜLES** või **ALLA** nuppu seni, kuni leiate soovitud kanali.

#### **1.2 NUMBRINUPUD**

Kui teate kanali numbrit, sisestage vastav number **NUMBRINUPPUDE** abil.

### **1.3 Kanalite loetelu kasutamine**

Soovitud kanali valimiseks kanalite loetelust tuleb Teil kõigepealt kuvada kanalite loetelu, kasutades selleks **OK** nuppu.

Valige soovitud kanal **NUMBRINUPPUDE** abil ja vajutage **OK** nuppu.

Kanalite loetelu aknas saate lisafunktsioone valida **VÄRVILISTE** nuppude abil.

**PUNAST** nuppu vajutades saate sorteerida kanaleid tähestiku, vastuvõtia, tüübi ja sageduse järgi.

**ROHELIST** klahvi vajutades saate kanali lisada 10 lemmikkanali hulka.

## **2. Teabeaken**

Kui soovite vaadata ekraanil oleva kanali infoakent, vajutage **INFO** klahvi. Siis kuvatakse infoaken.

Kõnealune infoaken kuvatakse kanali vahetamisel automaatselt. Kõnealuses aknas on toodud palju andmeid, näiteks kanali number, kanali nimi, kodeeritud kanalid, teletekst, subtiitrid, Dolby Digital tähis, kestus jne. Üksikasjalikuma teabe saamiseks vajutage veel kord **INFO**  nuppu.

## **3. Mitmikpildi kasutamine**

Mitmikpildi kuvamiseks vajutage **SINIST** nuppu ja 9- või 12-pildilise valiku kuvamiseks vajutage PUNAST nuppu.

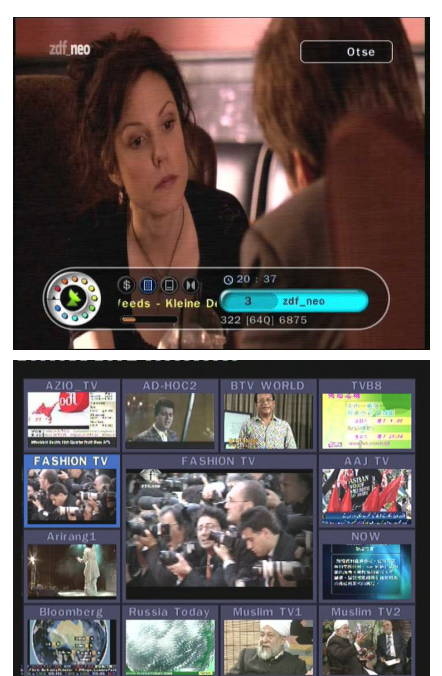

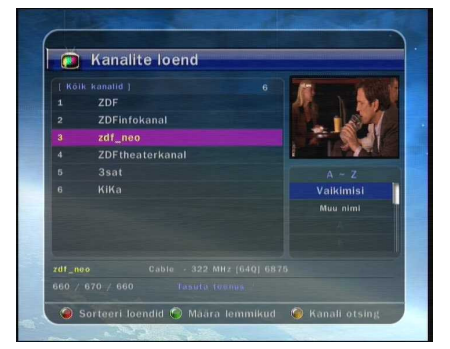

## **4. Elektrooniline saatekava (EPG)**

Elektrooniline saatekava võimaldab teha erinevaid valikuid telesaate vaatamisel.

Elektrooniline saatekava annab teavet nt telesaadete, saadete alguse ja lõpu aegade kohta ning üksikasjalikku teavet kõigi kättesaadavate kanalite saadete kohta. Saate andmete kättesaadavus ja hulk on erinev ning sõltub konkreetsest ringhäälinguettevõttest.

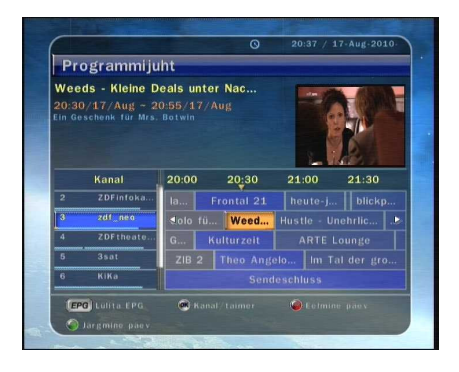

- **EPG** nupu vajutamisel kuvatakse elektroonilise saatekava menüü.
- Kanali vahetamiseks või eelmise/järgmise saatekava vaatamiseks vajutage **NOOLENUPPE**.
- Täieliku saatekava vaatamiseks vajutage **EPG** nuppu üks kord ning ainult valitud saatekava vaatamiseks vajutage nuppu kaks korda. Edasi ja tagasi liikumiseks vajutage nuppu mitu korda järjest.
- **ROHELIST** nuppu vajutades näete järgmise päeva saatekava ja **PUNAST** nuppu vajutades näete eelmise päeva saatekava.
- Valige saatekava **NOOLENUPPUDE** abil, seejärel seadistage taimer, vajutades **OK** nuppu. Saatekava menüüst saate valida salvestamiseks telesaate.

### **5. Lemmikkanalite rühmad**

Lemmikkanalite rühmade vaatamiseks vajutage **FAV** nuppu. Erinevate lemmikkanalite rühmade vahel liikumiseks kasutage **NOOLENUPPE** ning soovitud kanali leidmisel vajutage **OK**  nuppu.

## **6. Helitugevus**

Helitugevuse seadistamiseks kanali vaatamise ajal vajutage **VASAKUT/PAREMAT NOOLENUPPU**.

Helitugevuse riba kuvatakse ekraani ülaosas.

Heli sisse/välja lülitamiseks vajutage vajadusel **HÄÄLETU REŽIIMI** nuppu.

### **7. Paus**

**PAUSINUPPU** kasutatakse videos pausi tegemiseks. Video taaskäivitamiseks vajutage **PAUSINUPPU** uuesti

### **8. Subtiitrid**

Subtiitrite kuvamiseks vajutage kaugjuhtimispuldil **SUBTIITRITE** nuppu. Subtiitrid põhinevad edastatud andmetel.

### **9. Audio keel**

Audio keelt saate valida, vajutades **AUDIO** nuppu. Loetelust audio keele valimiseks kasutage

**NOOLENUPPE** ja siis vajutage **OK** nuppu.

# **PVR (Personal Video Recorder)**

## **1. Salvestamine**

**Salvestamisviis**: salvestada on võimalik kahel viisil: ajapõhine salvestamine (Time Reserved Recording / saatepõhine salvestamine (Event Reserved Recording).

#### **1.1 Ajapõhine salvestamine**

- taimeri seadistuste (Timer Manager) alt saate valida aja/saate..

**(Peamenüü > konfigureeri > Ajahaldur)**

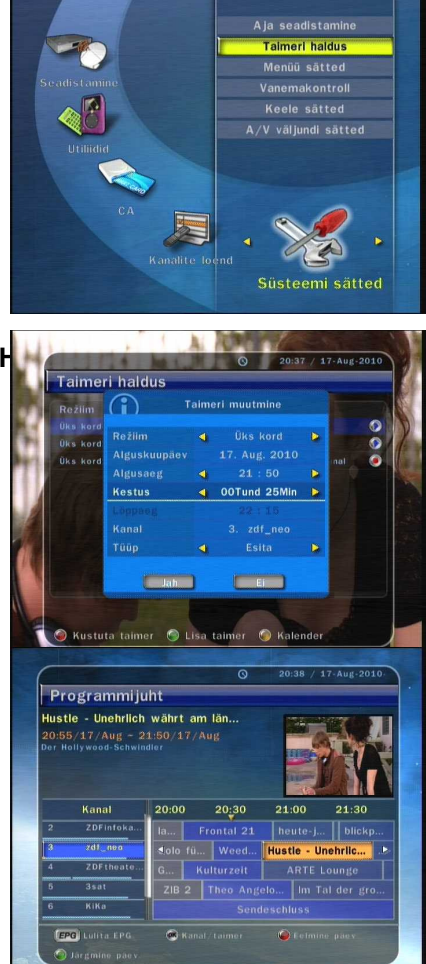

- Uue taimeri seadistuse akna aktiveerimiseks vajutage ROH**ELIST LIST LIST LIST LIST CONNECTED**
- Taimeri seadistuste muutmise (Timer Edit) aknas saate valida algusaja, lõpu kuupäeva/ aja, režiimi, tüübi (salvestamine/esitamine) ja vajutage salvestuskava kinnitamiseks **Jah** nuppu. Lisaks peate seadistama algusaja ja lõpuaja vahemikuks vähemalt 5 minutit ning algusaeg peab olema käesolev aeg.
- **•** Saatepõhine salvestamine
	- Valige elektroonilisest saatekavast saade, mida soovite reserveerida või salvestada.Vajutage otsetelevisiooni ajal elektroonilise saatekava kuvamiseks EPG nuppu.

- Valige saade, mida soovite vaadata ning vajutage **OK**  nuppu. Saade reserveeritakse SINISE esitusmärgiga. Kõnealune SININE esitusmärk tähendab seda, et soovite saadet vaadata reserveeritud ajal.

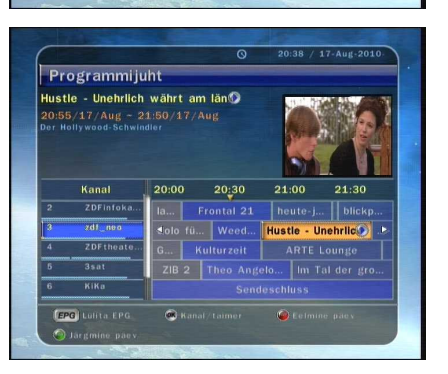

- Vajutage OK nuppu veel kord ning saade reserveeritaks **Programmijuht PUNANE** täpp tähendab seda, et soovite saadet salvesta alusta reserve ta resortation vant am lang

- Kui valite elektroonilisest saatekavast salvestamiseks sa automaatselt taimerile seadistatud saate all: Peamenü **seadistus (Timer Manager)** all.

**1.2 Viivitamatu salvestus**  viivitamatuks salvestamiseks vajutage **SALVESTUSNUPPU** mis tahes ajal.

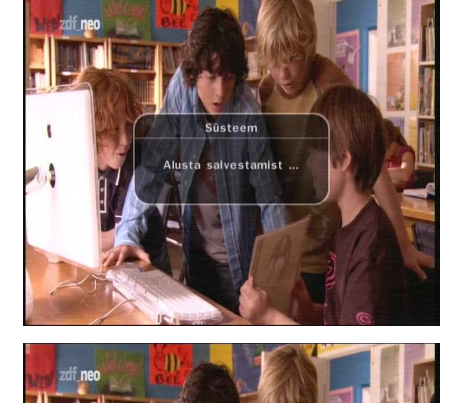

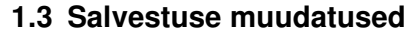

salvestamise ajal võite vajutada **SALVESTUSNUPPU**, et teha muudatusi salvestuse kestuses. Salvestuse vaikeseadistus on 2 tundi, kuid saate kestust vastavalt soovile pikendada või lühendada.

#### **1.4 Pikaajaline salvestus**

pikaajalise salvestuse puhul, mille maht on 4GB või rohkem, võivad lisafailid tekkida iga 4GB järel (näiteks aaa.ts, aaa.ts1, aaa.ts2 jne). Duplikaatfaile ei tohi kustutada. Kõnealuseid faile saate vaadata ainult arvutist, mitte läbi digiboksi.

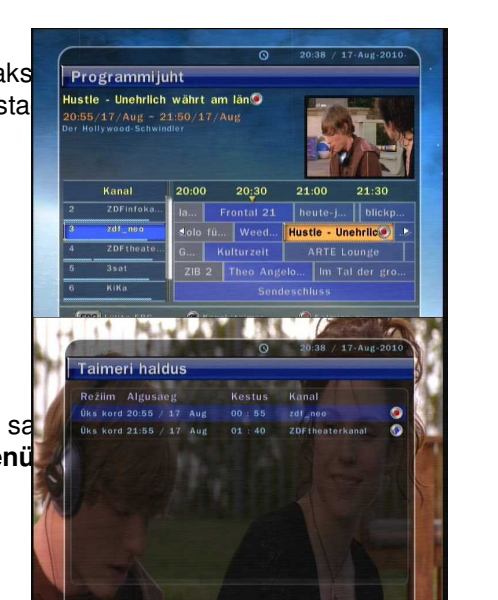

### **1.5 Paus salvestuse ajal**

**Otsetelevisiooni peatamiseks vajutage PAUSINUPPU**, kuid salvestamine jätkub väliselevisiooni peatamine välisel kõvakettale.

 Vajutage **PAUSINUPPU** uuesti ning saade jätkub samast kohast.

- Ekraanil kuvatud esitusribal salvestatud
	- ajaperioodi ulatuses vabalt liikumiseks kasutage **PAREMAT/VASAKUT** noolenuppu.

 **STOPPNUPU** vajutamisel salvestamine katkeb ning võite vajutada **EELMISE FAILI** nuppu, et vaadata salvestatud faili algusest peale.

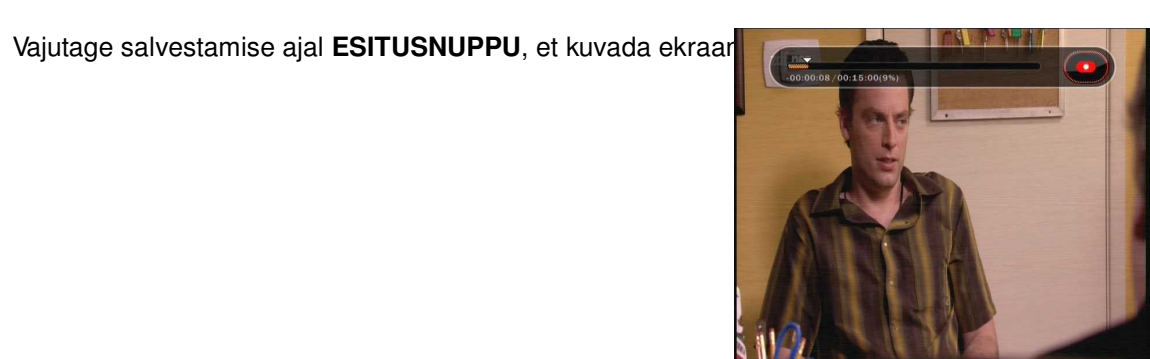

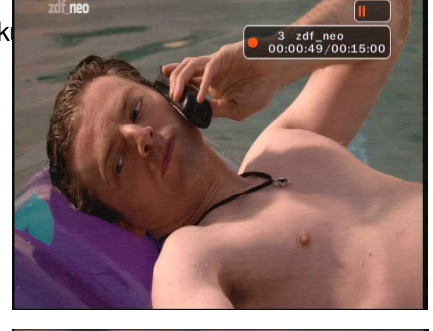

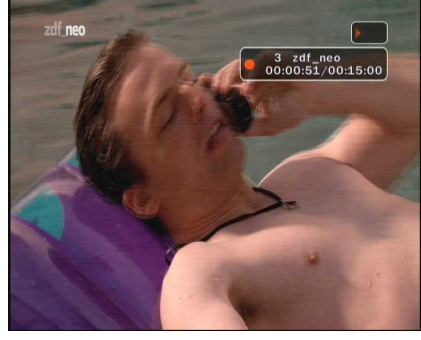

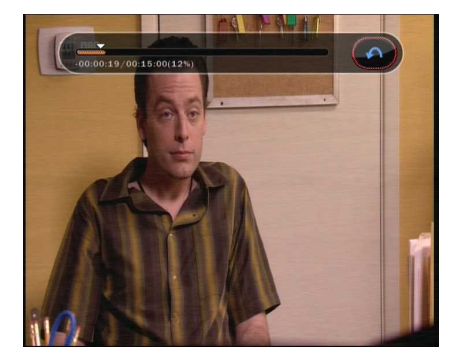

## **2. Ajanihe (Time Shift)**

 Vajutage otsetelevisiooni peatamiseks **PAUSINUPPU**, kuid salvestamine jätkub sisemälus.

 Vajutage **PAUSINUPPU** uuesti ning saade jätkub samast kohast.

 Otsetelevisiooni vaatamise ajal ekraanil esitusriba kuvamiseks vajutage **ESITUSE/AJANIHKE** nuppu.

 Ekraanil kuvatud esitusribal salvestatud ajaperioodi ulatuses vabalt liikumiseks vajutage **NOOLENUPPE** vasakule/paremale.

 Ajanihke (Time Shift) ajal **STOPPNUPPU** vajutades jätkatakse ekraanil otsetelevisiooni kuvamist. Salvestatud ajaperioodi algusesse liikumiseks võite vajutada **EELMISE FAILI (|<)** nuppu.

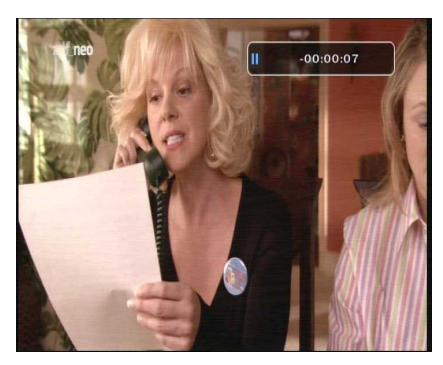

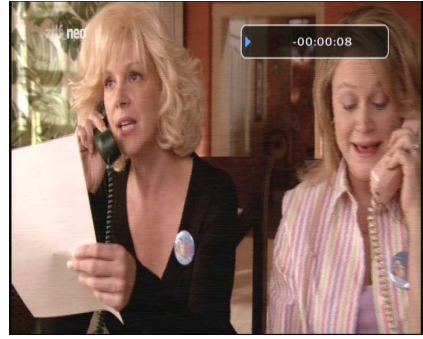

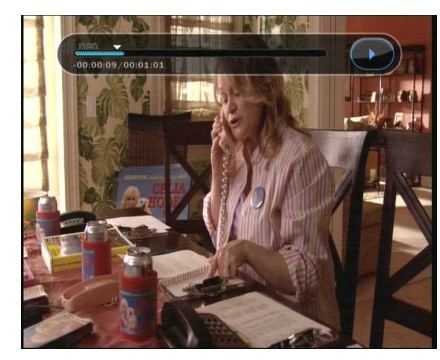

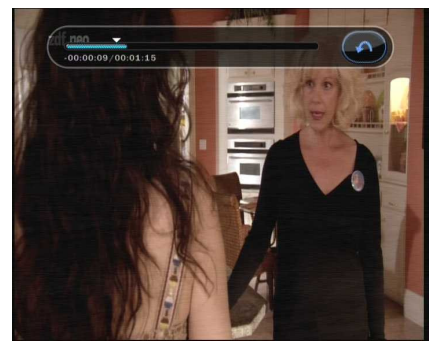

### **3. Taasesitus**

 $\Box$ 

- Esituse loetelu ekraani kuvamiseks vajutage **ESITUSE LOETELU** nuppu
- Esituse loetelust saate valida varem salvestatud saate (saated), mille esitus algab **OK** nupule vajutades.
- Esituse loetelu aknas võite vajutada **PUNAST** nuppu, et valida saade, mida soovite vastavalt esituse loetelu järjestusele vaadata..
	- Esituse loetelu aknas **ROHELIST** nuppu vajutades saate valida kõik esitluse loetelus olevad saated
- Esituse loetelu aknas **S I N I S T** nuppu vajutades saate juba salvestatud saate kustutada või ümber nimetada.
- Vajutades esitluste loetelus **PAREMAL/VASAKULE**  nuppe, saate valide erinevate loetelude vahel(MP3 mängija, pildigalerii)

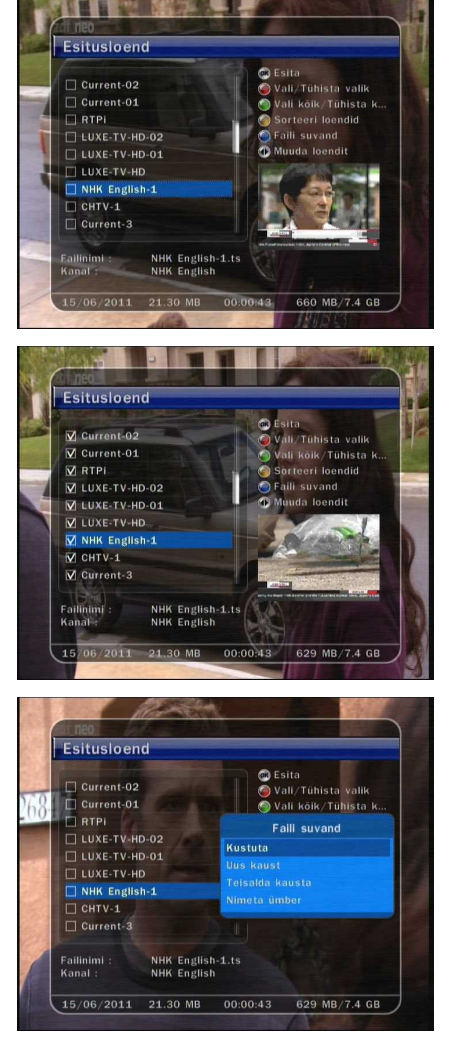

## **4. Järjehoidja**

- Esitusribal võite liikuda soovitud ajale ning seadistada järjehoidja, vajutades **PUNAST** nuppu. Järjehoidja (järjehoidjad) on näidatud esitusribal rohelise joonena.
- PUNAST nuppu võite vajutada ka edastusriba aktiveerimiseks, et järjehoidjat (järjehoidjaid) märgistada.

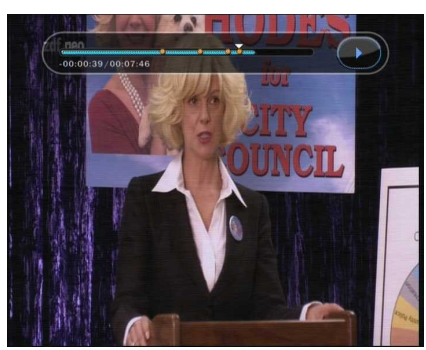

- **Edastusribal eelnevalt märgistatud järjehoidjate vahel liikumis**
- Edastusribal eelnevalt märgistatud järjehoidjate vahel liikumiseks vajutage **ROHELIST** nuppu. **PUNAST** nuppu vajutades saate valitud järjehoidja kustutada.

## **5. Kiiresitus**

- Vajutage esituse ajal **EDASI KIIRKERIMISE** nuppu, et esitus toimuks tavaesitusest 2 korda kiiremini ning veelkord, et esitus toimuks 3 korda kiiremini..
- Vajutage esituse ajal üks kord **TAGASIKERIMISE** nuppu, et tagasikerimine toimuks tavaesitusest 2 korda kiiremini.

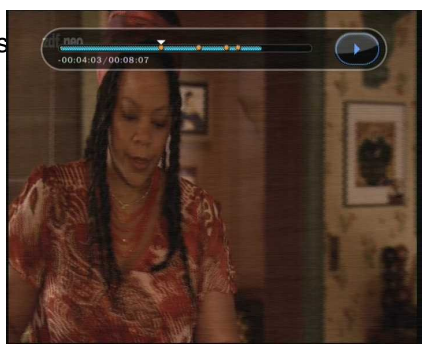

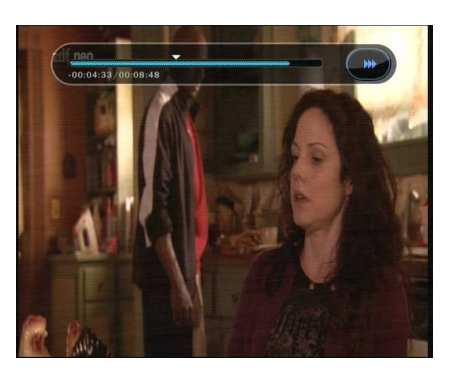

## **Peamenüü**

Menüü kuvamiseks vajutage **MENU (MENÜÜ)** nuppu. Allmenüüd saate valida, vajutades **NOOLENUPPE**. Valitud allmenüü tõstetakse esile. Soovitud allmenüü leidmisel vajutage **OK** nuppu. Eelmise menüü juurde naasmiseks vajutage **MENU (MENÜÜ)** nuppu. Menüüst väljumiseks vajutage

**EXIT (VÄLJU)** nuppu.

## **1. Konfiguratsioon**

#### **1.1 Aja seadistus**

#### **Aja seadistus**

hetkeaja seadistamiseks võite kasutada kaht režiimi – automaatset või käsitsi seadistust.

#### **Automaatne aja seadistus**

- Kohalik ajanihe: sisestage ajanihke väärtus, kasutades selleks ajavööndite standardiseeritud andmeid.
- Suveaeg: suveaja seadistamiseks valige **NOOLENUPPUDE** abil riik.

#### **Aja seadistus käsitsi**

- Kuupäev: valige kuupäev **NOOLENUPPUDE** abil ja lõpetuseks vajutage **OK** nuppu.
- Kellaaeg: sisestage kellaaeg **NUMBRINUPPUDE** abil.

#### **Kellaaja kuvamine**

valige **NOOLENUPPUDE** abil kellaaja kuvamise viis (12 tunni kell või 24 tunni kell).

#### **Äratusrežiim**

valige digiboksi automaatse sisselülituse aeg.

Lisaks saate valida ühe järgmistest äratusrežiimidest: **väljas / üks kord / päeva kaupa / nädala kaupa.**

#### **Äratuse kuupäev**

valige digiboksi sisselülitumise aeg. Kalendri kuvamiseks vajutage **OK** nuppu.

- Äratuse päevad: valige digiboksi sisselülitumise nädalapäev.
- Äratuse kellaaeg: valige **NUMBRINUPPUDE** abil digiboksi sisselülitumise kellaaeg.
- Äratuse korral valitav kanal: valige kanal, mille peal digiboks sisse lülitub. Kanalite nimekirja kuvamiseks vajutage **OK** nuppu.

#### **Ooterežiim**

sisestage aeg, mil digiboks lülitub automaatselt välja ning läheb ooterežiimile. Lisaks saate valida ühe järgmistest ooterežiimidest väljas / üks kord / päeva kaupa / nädala kaupa.

#### **Ooterežiimi kuupäev**

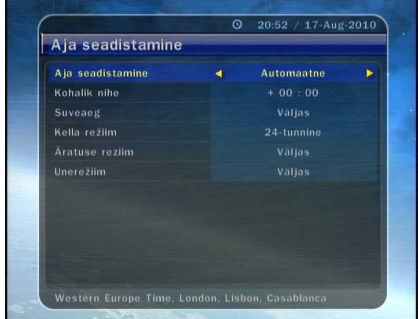

coadleton eri haldus nüü sätted /V väljundi sätter Süsteemi sätted valige digiboksi väljalülitumise aeg. Kalendri kuvamiseks vajutage **OK**nuppu.

- Ooterežiimi päevad: valige digiboksi väljalülitumise nädalapäev.
- Ooterežiimi kellaaeg: valige **NUMBRINUPPUDE** abil digiboksi väljalülitumise kellaaeg.

#### **1.2 Taimeri seadistamine**

 **Uue taimeri aja lisamine :** Vajutage ROHELIST nuppu. Kuvatakse taimeri seadistuse hüpikaken. Aknas saate täpsustada alguskuupäeva, kellaaega, kestust ja reserveeritud kanalit. Ning saate valida ühe järgmistest taimeri režiimidest: üks kord / päeva kaupa/ nädala kaupa..

Taimeri funktsiooniks saate valida kas "salvestamine" või "esitus".

- **Seadistage 
...Salvestamine**": sellest hetkest salvestamine algab.
- **Seadistage "Esitus"**: nii saate vahetada vaadatavat kanalitKehtiva taimeri seadistuse muutmine:
- Valige taimeri aeg, mida soovite muuta ning vajutage **OK** nuppu.
- Kehtiva taimeri seadistuse kustutamine:

Valige taimeri aeg, mida soovite kustutada ning vajutage **PUNAST** nuppu.

*MÄRKUS: Reserveerides elektroonilise saatekava kaudu ühe või rohkem saateid, lisatakse reserveeritud saade (saated) taimeri seadistuste alla automaatselt.* 

#### **1.3 Kasutajaliidese seadistus**

- **Ekraanikuva läbipaistvus :** seadistage ekraanikuva läbipaistvuse tase.
- **Infoakna paigutus :** seadistage infoakna paigutus. position.
- **Infoakna kuvamise kestus :** seadistage infoakna kuvamise kestus ekraanil pärast kanali vahetust.
- **Helitugevusriba kuvamise kestus :** seadistage helitugevusriba kuvamise kestus ekraanil pärast helitugevuse muutmist.

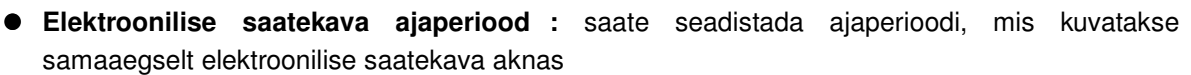

 **Kanalivahetusrežiim (Zapping mode) :** saate seadistada kanalivahetusrežiimi. "Must ekraan"

tähendab seda, et kanali vahetamisel kuvatakse must ekraan. Seiskamine (Freeze) tähendab seda, et kanalit vahetades kuvatakse viimane kaader.

#### **1.4 Vanemlik järelvalve**

Kanalite ja saadete kättesaadavust saab kontrollida kasutaja määratud 4kohalise salakoodiga. Kui püüate siseneda vanemliku järelevalve menüüsse, palutakse teil sisestada PIN-kood (vajadusel saate koodi muuta).

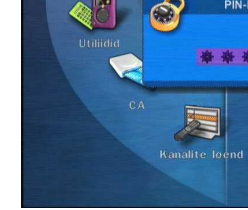

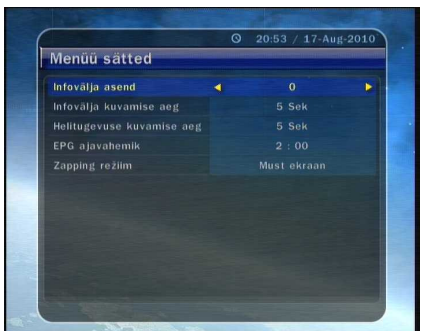

ätted

Süsteemi sätted

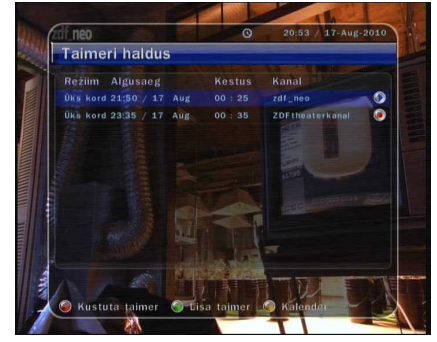

#### *MÄRKUS : PIN kood on vaikimisi '0000'*

 $\Box$ 

- **Piirangud :** seadistage esiletõstetud aknas vanemliku järelevalve piirangu ulatus. Vanemliku järelevalve piirangu ulatus
- $\Box$
- **on toodud vastavalt vanuserühmadele.PIN-koodi muutmine :** PIN-koodi muutmiseks sisestage **NUMBRINUPPUDE** abil uus PIN-kood. Uue PIN PIN-kood veelkord.
- **Süsteem :** seadistage juurdepääs süsteemile.
- **Installimine :** seadistage juurdepääs installimismenüüle.
- **Konfiguratsioon :** seadistage juurdepääs konfiguratsioonimenüüle.Kanalite seadistus: seadistage juurdepääs kanalite seadistuse menüüle.

#### **1.5 Keele seadistus**

Menüü keel: valige **NOOLENUPPUDE** abil soovitud menüü keel.

*Märkus : Keelte muutmise võimalus oleneb riigist. Keelte valikut on õigus muuta sellest eelnevalt ette teatamata.* 

- **Audio keel :** valige kanali vahetamisel audio vaikekeel. Kui keelevalik puudub, valitakse automaatselt vaadatava kanali vaikekeel.
- **Subtiitrite keel :** kanali vahetamsel valige subtiitrite vaikekeel.

#### **1.6 AV-väljundi seadistus**

- $\bullet$  TV tüüp : valige teleritüüp (PAL/NTSC/automaatne). Autor automaatselt kas NTSC- või PAL-süsteemi vastavalt vaadat
- **TV ekraanisuhe :** valige digiboksiga ühendatud teleri ekraanisuhe (4:3/16:9).
- **Pildi formaat :** valige ekraanil kuvatava video formaat Letter Box (mustad ribad ekraani üla- ja alaservas) või Pan Scan (panoraamimine/skaneerimine) 16:9 ekraanisuhte puhul kõnealune valik puudub.
- **Pildi seadistus :** seadistage heledus, kontrastsus ning ekraani toon.

29

## **2. Häälestamine**

#### **2.1 Kaabli otsing**

Otsingurežiim : valige järgmine otsingurežiim.

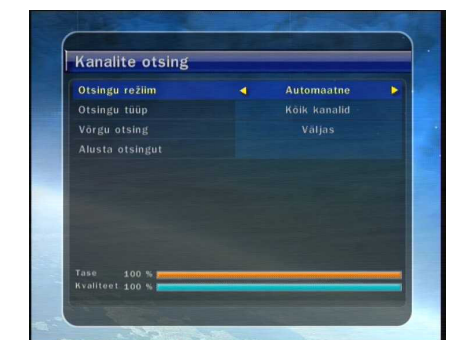

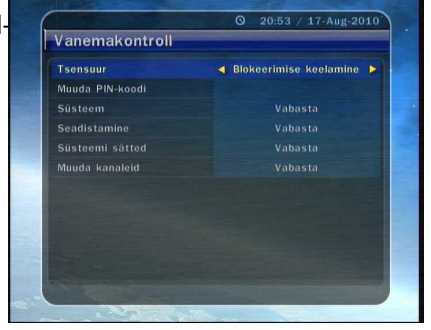

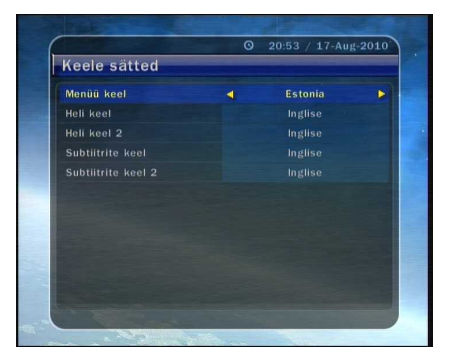

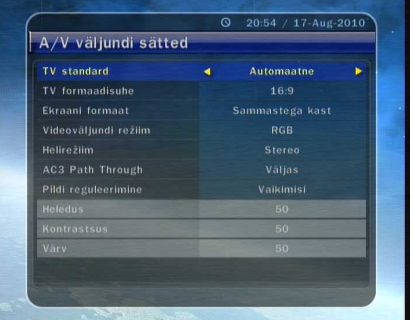

#### **Automaatne otsing**

- **Otsingu tüüp :** valige otsingu tüüp (kõik kanalid / ainult FTA-kanalid / ainult TV-kanalid).
- **Alusta otsingut :** otsingu alustamiseks vajutage **OK** nuppu. search.

#### **Manuaalne otsing**

- Sagedus: valige otsitav sagedus. Otsitava sageduse se manalite otsing käsitsi sisestada.
- Sümbolikiirus (Symbol Rate): sisestage **NUMBRINUPPUDE** abil sümbolikiirus.
- QAM-režiim: valige vastav kombinatsioon **NOOLENUPPUDE** abil
- (AUTO/QAM16/QAM32/QAM64/QAM128/QAM256).
- Otsingu tüüp: valige otsingu tüüp (kõik kanalid / ainult FTA-kanalid / ainult TV-kanalid)
- Alusta otsingut: otsingu alustamiseks vajutage OK nuppu.

#### **2.2 Süsteemitaaste**

- **· Süsteemi tehaseseadistuste taaste :** kui pärast kan muutmist on tekkinud probleemid, saate kõnealuses merus süsteemi lähtestamide taastad tehasesatted taastada. Kõigi kanalite kustutamiseks ja tehaseseadistuste taastamise
- **Süsteemitaaste parameetrite ennistamiseks :** kõnealuses menüüs saate ennistada salvestatud väärtused, kaasa arvatud kanalite andmed ja süsteemi parameetrid. Kõigi andmete ennistamiseks vajutage **OK**  nuppu.
- **Süsteemiandmete säilitamine :** kui soovite süsteemi parameetreid ja kanalite andmeid tulevikus kasutada, saate kõnealuses menüüs

hetkeseadistused säilitada. Hetkeseadistuste säilitamiseks vajutage OK nuppu.

#### **2.3 Süsteemiteave**

Siin kuvatakse üldteave digiboksi riist- ja tarkvaraversioonidest.

### **3. Rakendused**

#### **3.1 USB**

#### **MP3-mängija**

Torgake väline USB-mälupulk vastavasse esipaneelil asuvasse USB-porti. Pärast sisestamist vajutage OK nuppu, et näha USB mälupulgal olevaid andmeid ja valida esituseks soovitav MP3- fail.

#### **Pildivaataja**

Ekraanil saate kuvada välisel USB-mälupulgal olevat pildifaili. Valige pildifail (JPEG-formaadis) ning vajutage pildi kuvamiseks **OK** nuppu.

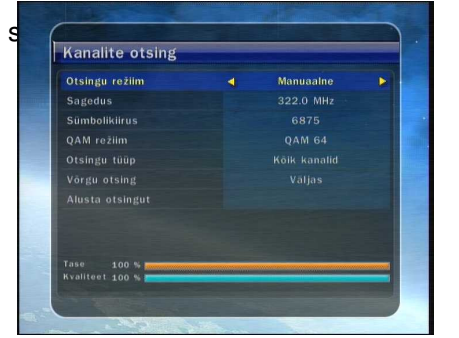

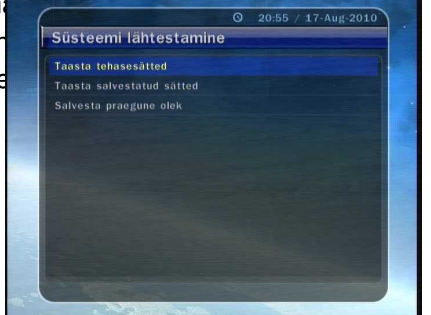

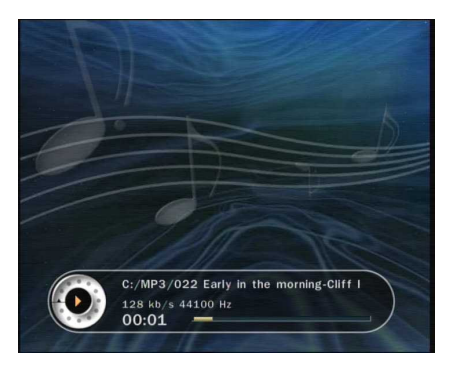

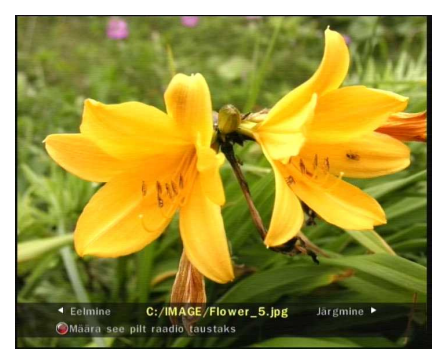

Formaat

**Formaat :** enne välise USB-seadme kasutamist soovitame selle vormindada USB vormindusmenüüs

*Märkus: Enne välise USB-seadme kasutamist soovitame selle vormindada USB vormindusmenüüs.* 

#### **3.2 Andmete teisaldamine**

- **Teisaldage kõik süsteemiandmed USB-salvestile:** kui soorite suure suure suure suure suure suure suure suure suure suure suure suure suure suure suure suure suure suure suure suure suure suure suure suure suure suure suu kanalite andmeid hiljem kasutada, saate hetkeseadis andmeedastus Hetkeseadistuste säilitamiseks välises USB-salvestis vajut **alukutus keskupur** on nunnet on seadimele USB seadimele
- **Teisaldage kanalite andmed USB-salvestile:** kui soovite kanalite andmeid hiljem kasutada, saate kehtivad kanalite andmed selles menüüs säilitada. Kehtivate kanalite andmete säilitamiseks välises USBsalvestis vajutage **OK** nuppu.
- **Andmete allalaadimine USB-salvestist:** kõnealuses menüüs saate säilitatud andmed välisest USB-

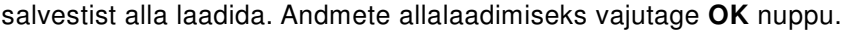

#### **3.3 Salvestuse valikud**

- **Salvestuse peatamise teade :** 
	- **Seadistage "Sisse"**: salvestamise ajal **STOPPNUPULE**  vajutades kuvatakse kinnitusteade.
	- **Seadistage "Välja":** salvestamise ajal **STOPPNUPULE** vajutades lõpetab digiboks salvestamise viivitamatult ning kinnitusteadet ei kuvata.
- **Ajanihe (Time Shift) (USB):** aega saate seadistada järgmiselt: 30 min / 60 min / 120 min / 150 min / 180 min.

Sellisel juhul toimib ajanihke funktsioon kuni seadistatud ajani, kui välisel USB-seadmel on

piisavalt ruumi. Kui seadistate funktsiooni "**Välja**", ei hakka ajanihke funktsioon tööle.

#### **3.4 Kalender**

Kalendri kuvamiseks vajutage **OK** nuppu. Kuupäeva saate valida **NOOLENUPPUDE** abil, **ÜLES/ALLA NOOLENUPPUDE** abil saate liikuda eelmisele/järgmisele kuule.

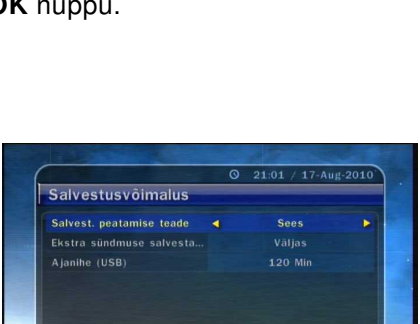

**Andmete allalaadimine USB seadmelt** 

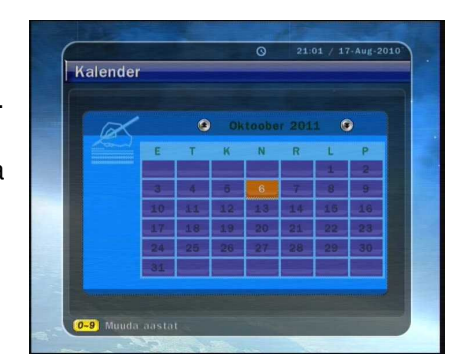

#### **3.5 Kalkulaator**

Kalkulaatori kasutamiseks vajutage **OK** nuppu. Tehete tegemiseks saate kasutada **NOOLENUPPE**, **NUMBRINUPPE** ja **OK** nuppu.

### **4. Conax kiipkaart**

#### **4.1 Conax kiipkaardi menüü**

Segakanalite vaatamiseks peate teenuseosutajalt saama sobiva Conax kiipkaardi.

- Sisestage kiipkaart kiipkaardipilusse.
- Ekraanile ilmub teade "Kiipkaardi lähtestamine ...".
- Pärast teate kadumist saate vaadata soovitud kanalit.

#### **4.2 kiipkaardi teave**

Teil on võimalik vaadata kiipkaardi kehtivat olekut. Valige **NOOLENUPPUDE** abil selle kiipkaardi pesa, mille andmeid soovite vaadata. Siis vajutage **OK** nuppu.

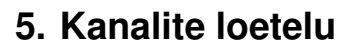

#### **5.1 Kanalite loetelu haldamine**

Kanalite loetelu haldamise menüü ilmub, kui vajutate **OK** nuppu. Redigeerimisrežiimi saate valida **KOLLAST** nuppu vajutades.

 **Lukustatud kanalid :** kõik kanalite loetelud kuvatakse akna vasakul poolel, paremal poolel on toodud lukustatud kanalid. Noolenuppude ja OK nupu abil saate liigutada valitud kanalit selle lukustamiseks paremale poolele.

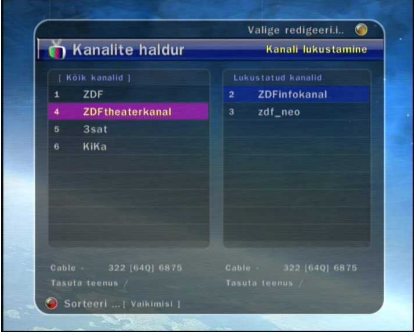

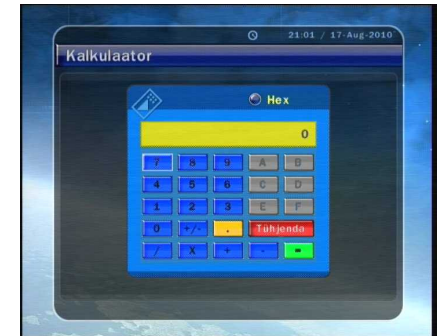

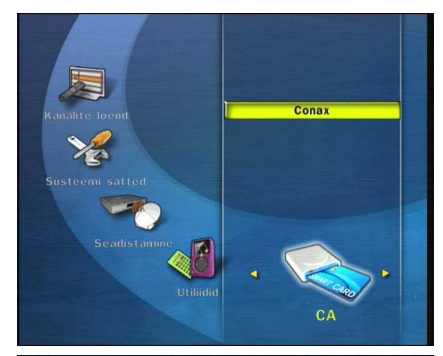

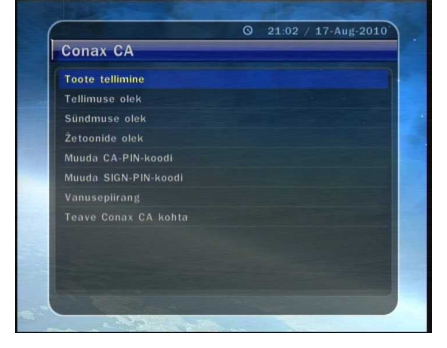

- **Kanalite liigutamine :** kõik kanalite loetelud kuvatakse vasa toodud paremas aknas. Kanali liigutamiseks paremasse a**ksi kanalite haldur** ja OK nuppu, ning siis liigutatakse paremas aknas olevad k valitud asukohta.
- **Kanalite kustutamine :** kõik kanalite loetelud kuvatakse akna vasakul poolel. Kustutamiseks saate kanaleid valida **NOOLENUPPUDE** ja **OK** nupu abil. Valitud kanalid saate kustutada **ROHELIST** nuppu vajutades.
- **Kanalite vahelejätmine :** kõik kanalite loetelud kuvatakse akna vasakul poolel, paremal poolel kuvatakse vahelejäetavad kanalid. **Noolenuppude** ja **OK** nupu abil saate valitud kanali vahelejätmiseks liigutada selle paremal poolel asuvasse aknasse.
- **Lemmikkanalite seadistamine :** lemmikkanalite rühmade loetelu tähistamiseks vajutage **FAV** nuppu. Pärast lemmikkanalite rühma valimist kuvatakse vasakus aknas kõik kanalite loetelud märgistustega ja paremas aknas ainult märgitud kanalite loetelu. **NOOLENUPPUDE**  ja **OK** nupu abil saate kanaleid lemmikkanalite rühma lisada või neid kustutada.
- **Kanali nime muutmine :** Kõik kanalite loetelud kuvatakse akna vasakul poolel. Kanali nime muutmiseks liigutage esiletõstetud riba soovitud kanalile ja vajutage **OK** nuppu. Siis kuvatakse virtuaalne klaviatuur. Kanali nime muutmiseks kasutage **NOOLENUPPE** ja **OK** nuppu.

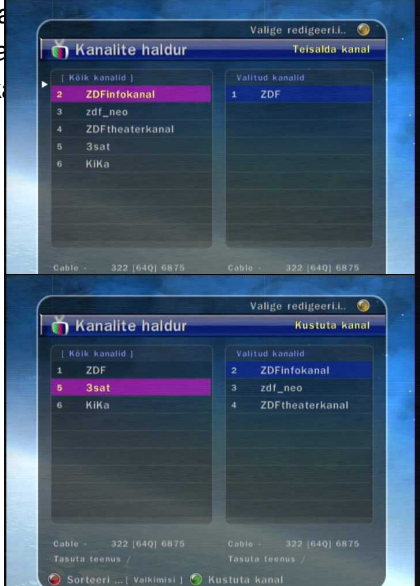

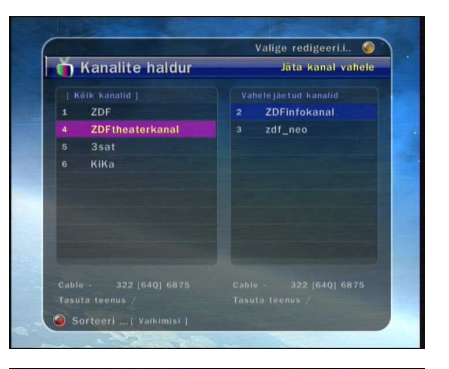

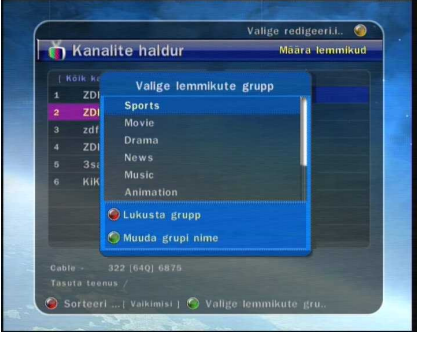

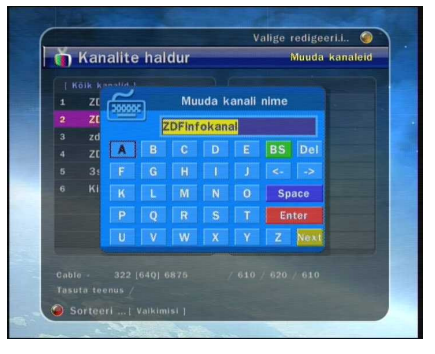

#### **5.2 Kanalite loetelu valikud**

- **Kanalite loetelu eelvaade** 
	- **Seadistus "Sisse"** : Kui vahetate kanalite loetelus kanalit **NOOLENUPPUDE** abil ja vajutate **OK**  nuppu, ilmub soovitud kanal. Kuid kanalite loetelu jääb ekraanile püsima. Kanalite loetelu kustutamiseks ekraanilt vajutage veel kord **OK** nuppu.
	- **Seadistus** "Välja": kui vahetate kanalite loetelus kanalit ja vajutate **OK** nuppu, ilmub soovitud kanal. Samal ajal kanalite loetelu kaob ekraanilt.

#### **Kanalite loetelu hüpikakna avanemisefekt**

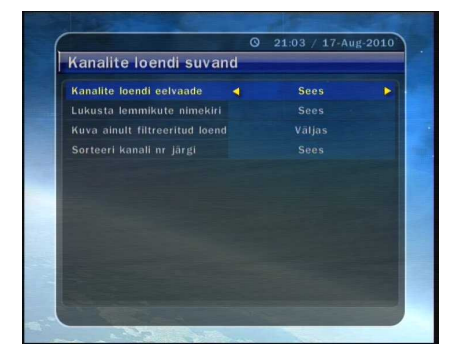

- **Seadistus "Sisse" :** kanalite loetelus **PUNAST** või **ROHELIST** nuppu vajutades ilmub hüpikaken avanemisefektiga.
- **Seadistus "Välja"**: kanalite loetelus kuvatakse hüpikaken efektideta.

#### **Lemmikkanalite hüpikakna lukustamine**

- **Seadistus "Sisse" :** lemmikkanalite menüü kuvamiseks **ROHELIST** nuppu vajutades peate

sisestama PIN-koodi.

- **Seadistus "Välja":** PIN-koodi ei ole vaja sisestada.

#### **Ainult sorteeritud loetelu vaatamine**

- Seadistus "Sisse": kanalite loetelus kategooria kaupa (tähestiku, vastuvõtja, rühma või sageduse järgi) kanaleid sorteerides kuvatakse kanalite loetelus ainult vastavasse kategooriasse kuuluvad kanalid.
- Seadistus "Välja": kanalite loetelus kuvatakse kõik kanalid. Sorteeritud kanalid on esile tõstetud kollase tooniga.

## **Veaotsing**

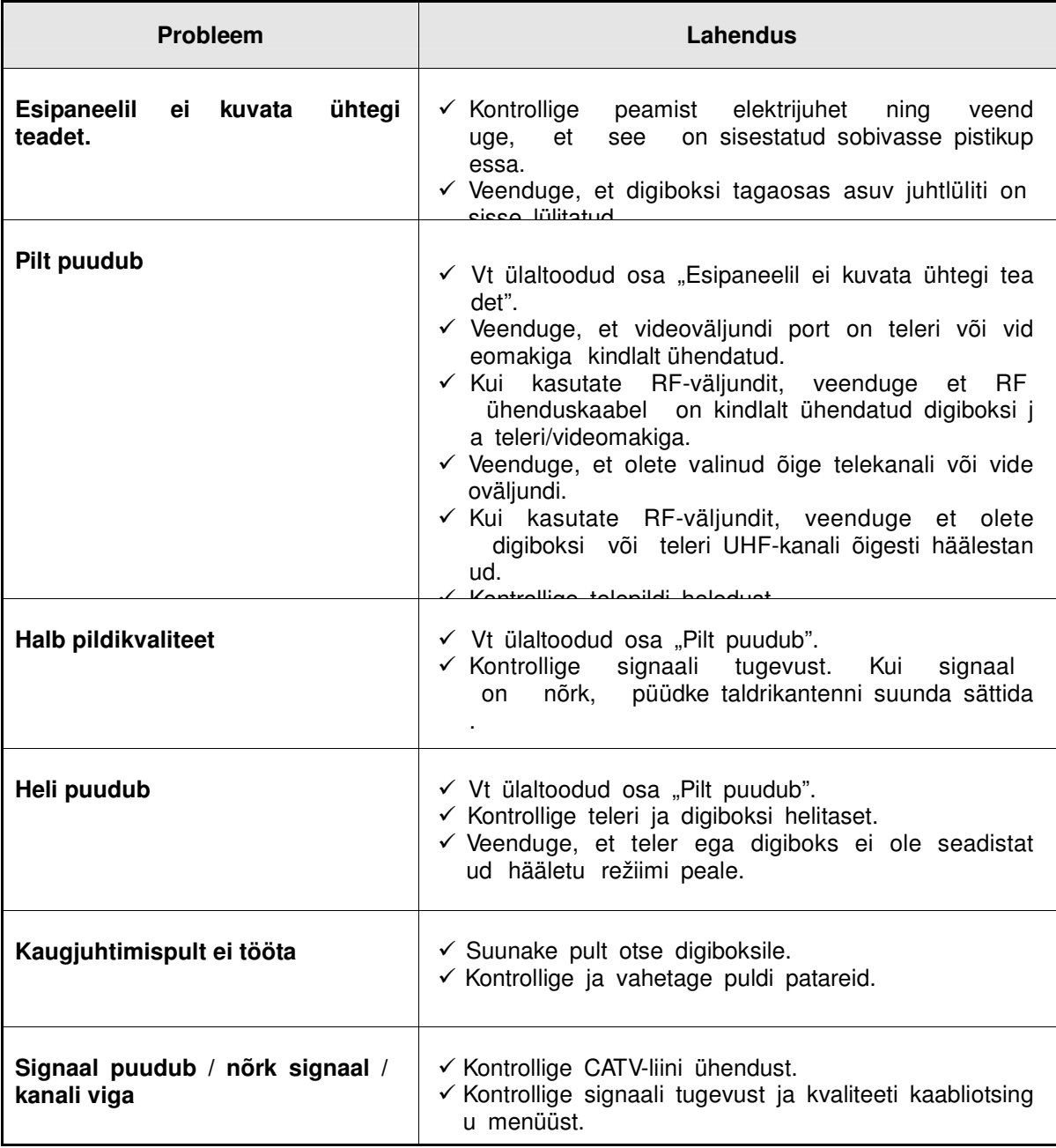

# **Spetsifikatsioonid**

**Tüüner & kanalite dekooder** 

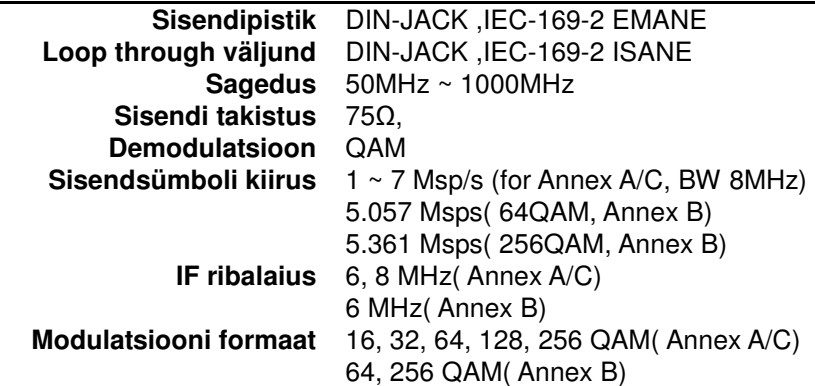

#### **MPEG transportvoog / A/V Dekodeerimine**

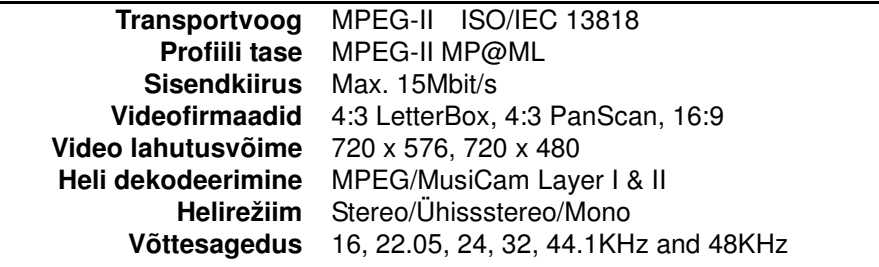

#### **Süsteem**

 **Protsessor Mälu**  Flash-ROM : 2 MBytes Trident Virgo Ultra SDRAM : 32 MBytes

#### **Audio / Video sisend/väljundi info**

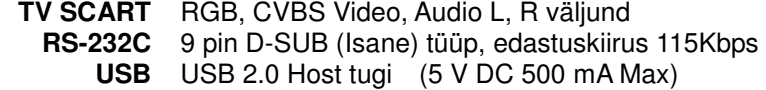

### **Esipaneel**

**Pesa Buttons** 1 kaardipesa 3 nuppu (Standby, kanal üles/alla)

#### **Toide**

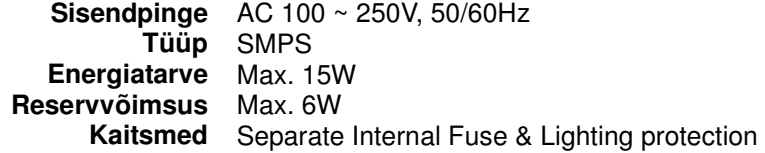

#### **Füüsilised mõõtmed**

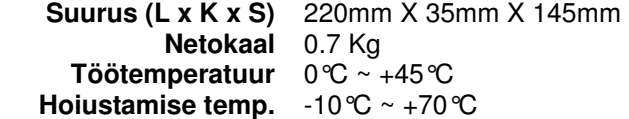

**Digital Cable Receiver**  *ECR-510 PVR* 

V.11101(Est/Eng/Rus)